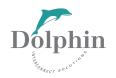

# **Dolphin DXS410 Switch**

# **Quick Start Guide**

Revision Information: Revision 1.0

Dolphin Interconnect Solutions, 225 Cedar Hill Street, Marlborough, MA 01752 www.dolphinics.com

Download from Www.Somanuals.com. All Manuals Search And Download.

#### April 2008

Dolphin Interconnect Solutions believes the information in this publication is correct; however, the information is subject to change without notice.

Dolphin Interconnect Solutions does not claim that the use of its products in the manner described in this publication will not infringe on any existing or future patent rights, nor do the descriptions contained in this publication imply the granting of licenses to make, use, or sell equipment or software in accordance with the description.

If the equipment outlined in this document is used in a manner not specified by Dolphin, the protection provided by the equipment may be impaired.

©Dolphin Interconnect Solutions. 2008. All rights reserved. Printed in U.S.A.

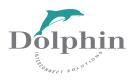

# Preface

This manual describes how to configure and install the DXS410 Switch.

If additional information is required, send email to Dolphin at pci-support@dolphinics.com.

Refer to the DXS410 Switch Release Notes for any release specific updates. The release notes can be downloaded from our customer support section of *www.dolphinics.com*.

Comments about (and corrections to) this manual can also be sent to pci-support@dol-phinics.com.

### **Overview**

This manual contains the following chapters and an appendix:

Chapter 1 Installation

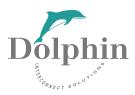

# Installation

This chapter describes how to initially setup the DXS410 Switch.

# **1.1 Kit Contents**

- DXS410 Switch
- One US Standard 3-Prong AC Power Cord
- Handling Instruction Document

## **1.2 Minimum Hardware Requirements**

- Two DXH510 PCI Express Host Adapter
- High speed data cables

#### **1.2.1 Cable Requirements**

A high speed data cable is required to connect the DXS410. Dolphin provides the following cables to support the DX products (See Table 1–1).

Table 1–1 Dolphin Cable Offering

| Part Number | Description                 |
|-------------|-----------------------------|
| DXC1M-A     | 1 Meter copper cable        |
| DXC3M-A     | 3 Meter copper cable        |
| FCDX10M-A   | 10 Meter fiber optic cable  |
| FCDX50M-A   | 50 Meter fiber optic cable  |
| FCDX100M-A  | 100 Meter fiber optic cable |

## 1.3 Software Required

The DXS410 DX Switch can be used in a number of applications. Dolphin provides specific application software to support these various applications. This software is necessary to use the DXS410. Application software can be downloaded from the Dolphin website at http://www.dolphinics.com/support/. Software installation instruction can be found on the Dolphin website.

## **1.4 Hardware Installation Procedure**

- 1. Remove the chassis from the box
- 2. Connect main power (100-240VAC) using the provided AC power cord or a regionally appropriate AC power cord to the DXS410 power connector, which is located on the front of the chassis see Figure 1–1. The power supply will accept any voltage from 100V to 240VAC at frequency of 50-60Hz.

#### Figure 1–1 AC Power Inlet

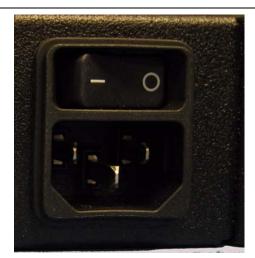

- 3. Turn on the AC power switch on the front of the DXS410. This will apply AC power to the chassis.
- 4. The DXS410 switch will go through a self test. You will observe that for 0.5 seconds the 10 Port LEDs turn green and that the red alarm LED along with the green power LED turn on. Then for 0.5 seconds, the 10 Port LEDs turn yellow while the other 2 LEDs stay on. The 10 Port LEDs and the Alarm LED will then turn off while the power LED is kept on.
- 5. Insert one or more cables into the connectors on the front of the switch box. The connectors are labeled for x4 or x8 operation as show in Figure 1–2.

#### Figure 1–2 Front Panel connectors

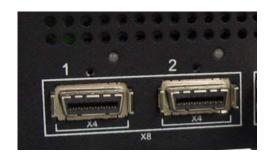

#### *Note: Connecting cables*

For x4 operation connect a cable to one or more of the ten DXS410 front ports. Connect the other end of the cable to each targeted device, such as a DXH510 host adapter board. A single cable is required to connect to each device you intend to connect at x4 speeds. For examples, you can connect port 1 on the switch box to port 0 on a DXH510 HBA board.

For x8 operation two cables are necessary to form a x8 connection. When connecting ports make sure you are connecting lower ports to lower ports and upper ports to upper ports. The lower ports of the DXS410 are ports 1,3,5,7 and 9. The upper ports are ports 2,4,6,8 and 10. The silk screen outlines the connection ports for a x8 connection. For example to create a x8 connection to a host, connect ports 1 and 2 on the switch box to the corresponding ports 0 and 1 on a DXH510 HBA, with port 1 on the switch connected to port 0 on the HBA and port 2 on the switch connected to port 1 on the HBA.

- 6. For clustering applications, install at least one DXH510 HBAs in two or more host PCs using a PCIe slot that support x8 or x16 peripheral cards. Follow PC manufacturer's instructions for installing peripheral cards.
- 7. Install the appropriate application software depending on your application. See software installation guide on Dolphin's website
- 8. Connect the cable or cables as outlined above.
- 9. Follow the instruction in the software installation guide for configuring the system. When the configuration is completed. The LEDs on the DXS410 should turn a solid green as shown in Figure 1–3. In the case of a x4 connection, each LED will be lit

for the associated link. For a x8 connection, only one LED will be lit over the lower port.

#### Figure 1–3 Switch LEDs

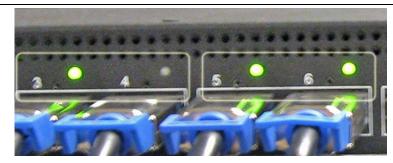

- **Note:** Ports 3 and 4 illustrate a x8 connection with a single LED lit while Ports 5 and 6 illustrate two independent x4 connections with a LED lit for each port.
  - 10. The switch is now ready to use

Free Manuals Download Website <u>http://myh66.com</u> <u>http://usermanuals.us</u> <u>http://www.somanuals.com</u> <u>http://www.4manuals.cc</u> <u>http://www.4manuals.cc</u> <u>http://www.4manuals.cc</u> <u>http://www.4manuals.com</u> <u>http://www.404manual.com</u> <u>http://www.luxmanual.com</u> <u>http://aubethermostatmanual.com</u> Golf course search by state

http://golfingnear.com Email search by domain

http://emailbydomain.com Auto manuals search

http://auto.somanuals.com TV manuals search

http://tv.somanuals.com